GASSENDI

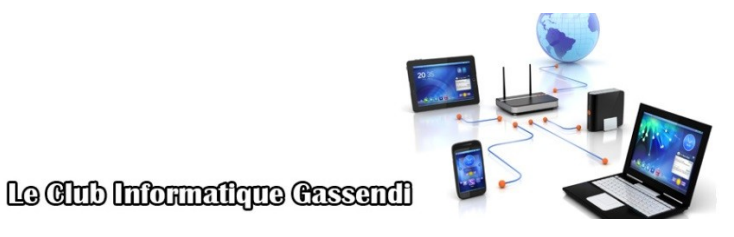

dimanche 9 octobre 2022

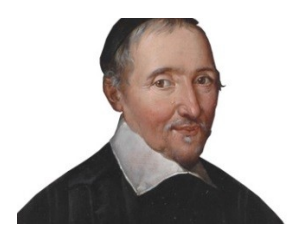

Excursions en informatique du mardi an 1 :

 $s$ équence  $N^{\circ}$ 02 ; révision (2/2)

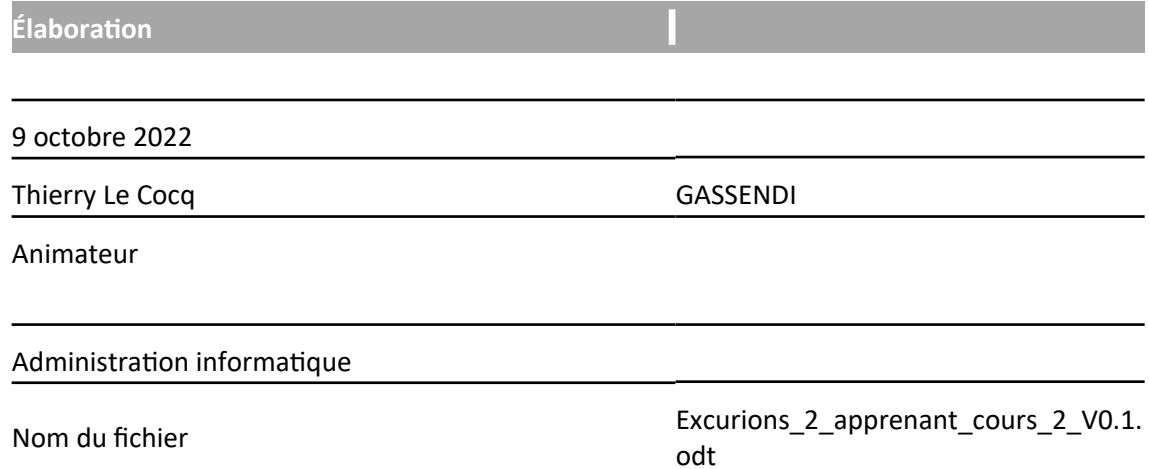

# **SOMMAIRE**

# Table des matières

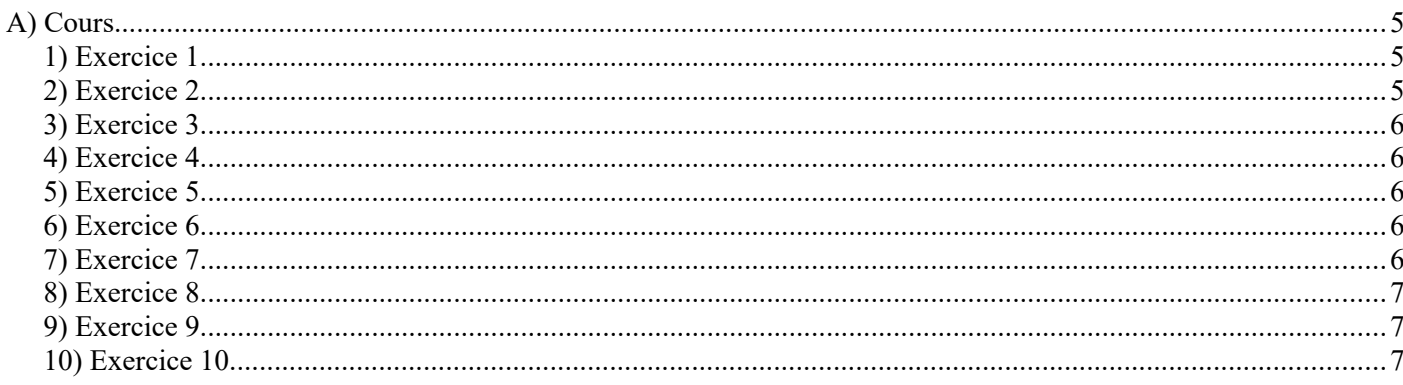

# Objectif général

Révisions

# Objectifs de la séquence

Vous êtes en mesure :

- ✔ De copier-coller, des dossiers, des sous-dossiers, des fichiers, des parties d'images, des parties de textes
- $\vee$  De naviguer sur Internet en mode privé.
- ✔ De trouver le logiciel adapté à partir d'une extension.
- ✔ D'installer/désinstaller un logiciel à partir d'un fichier mis à votre disposition.
- $\vee$  De trouver une vidéo sur sujet imposé.

# <span id="page-4-0"></span>**A) COURS**

### <span id="page-4-2"></span>**1) Exercice 1**

- Insérer votre clé USB.
- Afficher deux fenêtres de l'explorateur de fichiers.
- D'un côté le dossier Bureau de l'autre, votre clé USB
- Glisser le dossier de votre clé USB. / Excursions mardi An1 Cours 02 apprenants revision 2 vers Bureau
- Créer un dossier : Excursions du mardi dans le dossier Documents du PC (si ce n'est pas déjà fait).
- Copier le dossier : Excursions mardi An1 Cours 01 apprenants revision 1 depuis votre clé USB vers le dossier PC \ Documents \ Excursions 2. (si ce n'est pas déjà fait)
- Copier le dossier Excursions mardi An1 Cours 02 apprenants revision 2 depuis votre bureau vers le dossier PC \ Documents \ Excursions 2.

# <span id="page-4-1"></span>**2) Exercice 2**

- Ouvrir le dossier : Bureau \ Excursions\_mardi\_An1\_Cours\_02\_apprenants\_revision\_2 \ Exercices \ Exercice (1)
- Le dossier exercice (3) n'est pas à sa place, par un glisser / déposer, remettez-le où il doit être (au niveau supérieur).
- Comment se nomme cette opération ?
	- Copier / coller un dossier
	- Déplacer un dossier.
	- Couper / coller un dossier.

# <span id="page-5-4"></span>**3) Exercice 3**

- Ouvrir le dossier : Bureau \ Excursions mardi An1 Cours 02 apprenants revision 2 \exercices \ exercices (4)
- Copier (pas déplacer) tous les fichiers vers Bureau \ Excursions mardi An1 Cours 02 apprenants revision  $2\backslash$  exercices  $\backslash$  exercices (3)

#### <span id="page-5-3"></span>**4) Exercice 4**

- Lancer Microsoft Edge par le menu démarrer.
- Lancer une fenêtre de navigation In Private.
- Comment peut-on vérifier que la fenêtre est bien in private ?

### <span id="page-5-2"></span>**5) Exercice 5**

- Vous avez un fichier dont le nom est : table.svg, trouver un logiciel gratuit pour ouvrir ce logiciel. Que faire ?
- Ouvrir la page la plus adaptée et la plus sûre pour télécharger ce logiciel.
- Pour quelle raison vous avez choisi ce site Internet

# <span id="page-5-1"></span>**6) Exercice 6**

- Ouvrir le fichier wikipedia.txt depuis le dossier : bureau \ Excursions mardi An1 Cours 02 apprenants revision  $2 \setminus$  exercices  $\setminus$  exercice (4) avec Libre Office Writer.
- Trouver le nombre d'articles disponibles en français sur l'encyclopédie en ligne Wikipedia et copier /collez la réponse à la fin du texte.
- Pourquoi le nombre collé est-il bleu ?
- Trouver et copier une image symbolisant Wikipedia depuis leur site.(la capture d'écran se fait sans lasso)
- Collez-la à la fin du texte.
- Enregistrer le fichier avec l'extension Html.(faut être un peu sous) dans le dossier exercice\_(4)
- Fermer Libre Office Writer.

#### <span id="page-5-0"></span>**7) Exercice 7**

- Ouvrir le dossier : Bureau \ Excursions mardi An1 Cours 02 apprenants revision  $2 \setminus$  exercices \ exercice (5)
- Lancer le fichier spsetup132.exe et installer le logiciel en validant les choix logiques ou les plus simples.
- Avec Speecy, déterminer la température du processeur.
- Quittez Speecy.

#### <span id="page-6-2"></span>**8) Exercice 8**

- Par le bouton Démarrer accéder aux Paramètres .
- Cliquer sur Application.
- Accéder à Speccy par l'ascenseur vertical et cliquer sur l'icône.
- Désinstaller le logiciel Speccy

#### <span id="page-6-1"></span>**9) Exercice 9**

- Ouvrir le dossier : Bureau \ Excursions mardi An1 Cours 02 apprenants revision  $2 \setminus$  exercices  $\setminus$ exercice (6)
- Créer 3 dossiers : Tunisie, USA, et Chine.
- Renommer les dossiers pour qu'ils soient classés : (USA sera en premier, Tunisie en 2 et Chine en dernier.

# <span id="page-6-0"></span>**10) Exercice 10**

- Trouver une vidéo sur le sujet : circuit Renault de Lardy
- Lancez-la en plein écran.